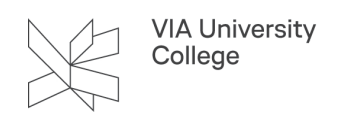

# **Academic Search Premier**

Denne vejledning henvender sig til studerende og ansatte, der gerne vil have mere viden om søgning i databasen Academic Search Premier

#### Om databasen

**Udgives af** Ebsco Publishing

**Indhold:** Multidisciplinære database indenfor alle fagområder, f.eks. Antropologi, Humaniora, Naturvidenskab, Psykologi, samfundsvidenskab.

**Omfang:** Indeholder artikler i fuldtekst fra mere end 3100 tidsskrifter, herunder næsten 2700 peer-reviewed titler. Udover den fulde tekst er der indeksering og abstracts for mere end 8500 tidsskrifter.

**Type:** Bibliografisk database

**Søgesprog:** Søgesproget er Engelsk.

**Geografisk dækning:** International, men med hovedvægt på USA og Storbritannien.

**Dokumenttyper:** Artikler, anmeldelser, tidsskrifter

## **Adgang**

[Adgang til Academic Search Premier](https://search.ebscohost.com/login.aspx?authtype=ip,uid&profile=ehost&defaultdb=aph) (Adgang udenfor VIA: Vælg VIA University College som din institution. Brug dit login til MitVIA. Husk at angive hele mailadressen.)

#### **Trunkering og maskering**

\* = Søger på alle endelser: child\* finder poster med ordet child eller childhood eller…

? = erstatter et bogstav: ne?t finder poster med ordet neat eller next, men ikke net

# = erstatter et bogstav ne#t finder poster med ordet net, men også neat osv…

#### **Søgning - Advanced search**

- 1. Ved hjælp af Select a Field, kan søgningen indsnævres til f.eks. forfatter, titel eller emneord.
- 2. Du kan kombinere dine søgeord ved at anvende de boolske operatorer AND, OR & NOT
- 3. I venstre side kan søgningen afgrænses ved hjælp af "Refine your results"
- 4. Vælg titel for at se abstract m.v.

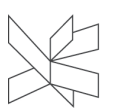

- 5. Ved gennemgang af søgeresultatet er det muligt at gemme enkelte referencer ved at klikke på Add to folder.
- 6. Vælg folder for at se de gemte referencer. I **folder** kan du bl.a. eksportere referencerne til et referencehåndteringsværktøj som f.eks Zotero eller Mendeley. For at anvende folderens muligheder fuldt ud skal du oprette en **EBSCO***host***konto**.
- 7. Søgehistorie Search history: her kan du genfinde, kombinere og redigere tidligere søgninger
- 8. Brug Subject Terms (Thesaurus) kontrolleret emneordsregister med ordforklaringer for at finde egnede søgetermer, som sikrer en mere præcis søgning, da du bruger databasens søgetermer.
- 9. Specifik hjælp kan hentes øverst i højre hjørne under **[Help](http://support.ebsco.com/help/?int=ehost&lang=en&feature_id=&TOC_ID=Always&SI=0&BU=0&GU=1&PS=0&ver=&dbs=aph)**

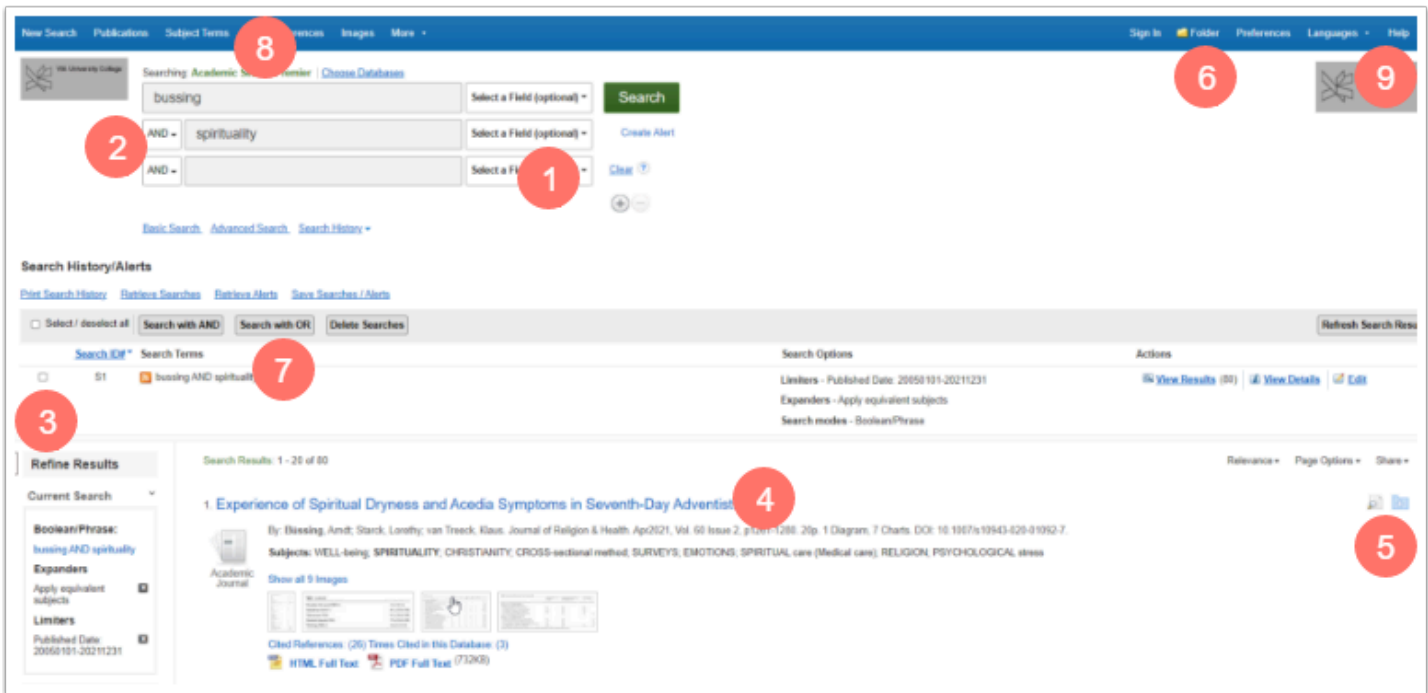

## **Gem søgning / Opret Alerts**

Når du har oprettet en konto så kan du gemme dine søgninger eller opsætte alerts (nyhedsovervågning) på f.eks nyeste tidsskriftsnummer eller faglige emner/dine søgninger. Dette gøres fra Search History

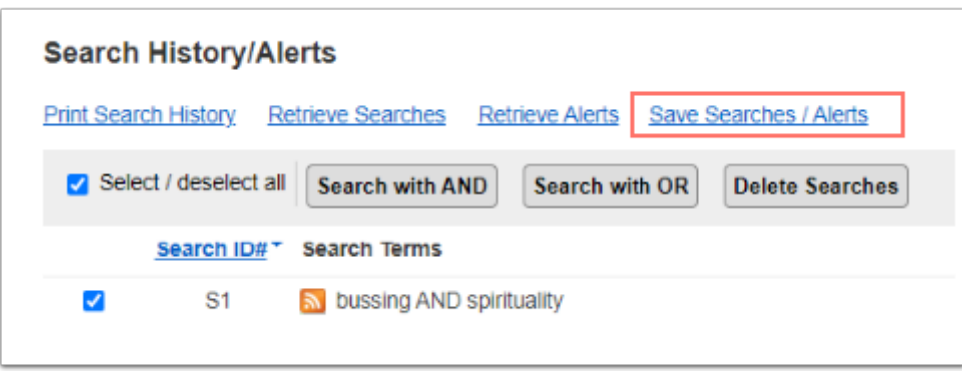

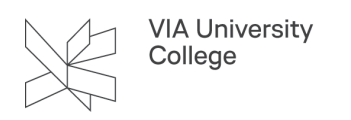

# **Brug for mere hjælp? Kontakt: Grethe Kristensen, grkr@via.dk**